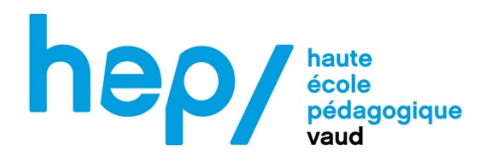

# **MSNUM 22-23**

# Le numérique dans l'enseignement

Intégration, compétence professionnelle et enjeux sociétaux

Travail de : BILJALI ZARIFE

Lausanne, 6 juin 2023

#### Contexte

J'ai décidé de proposer mon activité à mes élèves de 9<sup>e</sup> VG, dans le cadre du cours de géographie. L'activité proposée aux élèves se situe au début de notre séquence comme élément déclencheur du troisième thème de géographie : *Vivre en ville, ici et ailleurs.*

L'activité proposée aux élèves est de constituer leur représentation de la ville par groupe de deux en utilisant l'application *Stop Motion*. L'application consiste à créer une animation par l'enchainement de multiples photos sur lesquelles un objet est déplacé ou alors un fond est créé. Cela permet de créer l'illusion d'un mouvement naturel.

Je pense que l'usage de cette application est très intéressant dans le cadre scolaire. Cette application est une plus-value dans notre activité d'introduction, car nous pouvons travailler sur plusieurs aspects et compétences. Parmi celles-ci, je souhaiterais mentionner l'expression artistique, le développement de compétences techniques, la narration visuelle, la communication non verbale, la patience, la persévérance, la collaboration et la créativité. Ainsi, l'utilisation de cette application dans le cadre de cette activité offre de nombreux avantages pédagogiques, favorise l'engagement des élèves et permet de développer diverses compétences essentielles.

### Objectifs pédagogiques de l'activité

Comme nous l'avons mentionné plus haut, cette activité se situe en introduction et demande la représentation personnelle des élèves, ainsi je n'ai pas pu proposer des objectifs d'apprentissages spécifiques. Cependant, nous avons divers objectifs pédagogiques et transversaux. Le numérique à l'école permet de développer chez les élèves une culture au numérique en devenant actif, créatif et responsable (PER). Par le numérique, l'élève peut également comprendre et concevoir des apprentissages par le biais d'activités, de supports et autres outils.

Dans la section suivante, vous pouvez trouver les objectifs généraux de géographie et du numérique ainsi que les objectifs spécifiques que nous voulons travailler.

#### Objectifs pédagogiques, spécifiques et transversaux

SHS 31- Analyser des espaces géographiques et les relations établies entre les hommes et entre les sociétés à travers ceux-ci :

- En étudiant les interactions entre les éléments qui composent les différentes formes d'organisation de l'espace.
- En étudiant une problématique à différentes échelles (locale, régionale, planétaire) pour percevoir les effets d'échelles
- En reconnaissant les effets de localisation, de polarisation ou de diffusion dans la structuration de l'espace.

SHS 33- S'approprier, en situation, des outils et des pratiques de recherche appropriés aux problématiques des sciences humaines et sociales.

- En formulant des hypothèses et en recherchant des solutions pratiques.
- En formalisant et en communiquant, dans des situations signifiantes, le résultat de ses recherches.

EN 33- Exploiter des outils numériques pour collecter l'information, pour échanger et pour réaliser des projets.

Tout d'abord, nous allons présenter deux objectifs de notre élément déclencheur.

- Susciter l'intérêt des élèves
- ESC d'exprimer ses préconceptions sur le sujet

Avec cet élément déclencheur, nous désirons amener les élèves vers un questionnement, mais nous imaginons cela à la fin de notre activité lors du visionnage des différentes vidéos.

Voici maintenant la suite de nos objectifs pour cette activité :

- ESC de développer sa créativité, de renforcer ses compétences numériques, de développer la narration visuelle et la communication non verbale et de collaborer et de communiquer avec son/sa partenaire.

# Planification :

L'organisation de l'activité est prévue en trois périodes de 45 minutes. En annexe, vous trouverez la planification détaillée de ces trois leçons. Dans ce tableau (annexe), sont décrites les activités faites par l'enseignante et les élèves. Le temps prévu pour chaque activité y est également proposé. Cependant, nous avons décidé de ne pas mettre les objectifs puisque nous venons de les citer avant.

Récit du déroulement :

## **Période 1**

Étape 1 : l'enseignante fait une présentation l'activité et demande aux élèves s'ils connaissent le stop motion. Elle donne ensuite une explication de l'activité. Elle indique aux E ce qu'elle attend d'eux et les différentes étapes de l'activité, à savoir : étape 1 : présentation et approche de l'application ; étape 2 : création d'un croquis et préparation du matériel ; étape 3 : création de l'animation et envoie à l'enseignante.

Étape 2 : l'enseignante présente ensuite des vidéos afin que les élèves comprennent ce qui est attendu de leur part. Elle laisse le choix aux élèves de créer les groupes. Chaque groupe prend un iPad et l'enseignante passe entre les rangs et prend note les numéros des iPads.

Étape 3 : l'enseignante passe dans chaque groupe et regarde ce que les élèves mettent en place, elle les aide et elle répond à leurs questions.

Étape 4 : l'enseignante distribue une feuille blanche à chaque groupe et leur demande de faire un croquis de ce qu'ils veulent faire.

Étape 5 : l'enseignante demande à chaque groupe de ranger le matériel et elle demande d'avoir leur adresse mail et leur mot de passe pour la prochaine fois.

# **Période 2**

Étape 1 : l'enseignante accueille les élèves et leur demande de reprendre un iPad et leur croquis, ils ont un petit moment pour le terminer. Pendant ce temps, l'enseignante met à disposition sur une table : des feuilles de couleurs, des stylos, des ciseaux, du scotch, de la colle et des enveloppes.

Étape 2 : les élèves utilisent et créent le matériel dont ils ont besoin. L'enseignante passe entre les rangs et répond aux questions des élèves pendant qu'ils font des essais.

Étape 3 : L'enseignante demande aux élèves de déposer leurs travaux sur TEAMS ou du moins sur leur propre compte Outlook. Elle utilise l'iPad d'un élève à l'aide du projecteur, les différentes étapes.

Étape 4 : Les élèves rangent tout le matériel, l'enseignante rassemble toutes les enveloppes et elle place le matériel dans une armoire de la classe.

## **Période 3**

Étape 1 : l'enseignante met en place le matériel. Elle précise aux élèves qu'ils doivent terminer leur projet aujourd'hui. Les élèves reprennent leur matériel et se mettent au travail.

Étape 2 : l'enseignante passe entre les rangs et aide les élèves si besoin est.

Étape 3 : l'enseignante demande aux élèves de finaliser leur projet et de le lui envoyer. L'enseignante demande aux E de s'asseoir, ils visionnent ensemble les projets des camarades et font un retour à chaque groupe (ce qui est bien, ce qui pourrait être amélioré, etc.). L'enseignante fait un retour sur les projets de manière globale (ce qu'on remarque de façon générale, etc.). Elle indique qu'ils reprendront cela la prochaine fois et qu'ils feront la problématisation.

# Analyse de l'activité

De manière générale, j'ai pu remarquer des écarts entre ce que j'avais prévu et ce qu'il s'est passé réellement. Cependant, je pense avoir bien réagi aux différentes difficultés rencontrées. Mon analyse a été basée sur le modèle de Rabardel (1995), dans lequel on nous propose d'analyser l'activité de l'enseignant, celle des élèves puis l'activité de la classe en générale. Cependant, lors de mon travail, je n'ai pas suivi le modèle à la lettre. Dans l'analyse cidessous, certaines activités seront plus analysées que d'autres selon leur impact et leur importance dans l'activité de manière générale.

# **Première période**

Pour cette première période, j'ai choisi de commencer l'activité en expliquant ce sur quoi allait porter l'activité. Les élèves étaient enthousiastes face à cette proposition. La plupart des élèves savaient ce qu'était le stop motion, mais ils ne l'avaient jamais mis en pratique. Ensuite, j'ai montré quelques exemples de stop motion sur YouTube et j'ai répondu aux questions des élèves. Puis, j'ai demandé aux élèves créer des groupes, je leur ai laissé la liberté de choisir leur binôme. Cela est toujours un peu risqué, car il a fallu prendre le temps de mettre les derniers élèves ensemble malgré le fait qu'ils n'avaient pas beaucoup d'affinité. Ensuite, lorsque les élèves ont pris les iPads, je leur ai fait tourner une fiche sur laquelle ils devaient noter le numéro d'iPad. Ceci n'était pas prévu dans ma planification, mais je me suis dit que cela me permettrait

de répondre à certaines questions. Cependant, les élèves n'ont pas noté le bon numéro, j'ai dû donc repasser vers chaque groupe pour corriger cela. A l'avenir, il faudrait peut-être montrer aux élèves le numéro qu'ils doivent noter, car il semble ici que la consigne n'a pas été claire. Comme le mentionne l'auteur Decortis (2013), l'introduction de technologies peut créent des problèmes auxquels l'enseignant doit pouvoir y rebondir. Et je pense avoir bien rebondis à ce problème. Ensuite, les élèves ont fait quelques essais. Je suis passé entre les rangs afin de voir les productions. Dans cette partie, il a fallu gérer certains élèves qui s'amusaient à aller sur d'autres applications (ex : garage band). Pour remédier à ce problème, j'ai donc bloqué l'accès à cette application sur les iPads. Pour terminer cette leçon, j'ai demandé aux élèves de prendre leurs accès Outlook pour la prochaine fois, je leur ai demandé de ranger les iPads à la bonne place.

### **Période 2**

Lorsque je suis arrivée en classe, j'ai demandé aux élèves de se mettre par groupe et de prendre un iPad et une feuille blanche qui étaient posés sur une table. Une fois que cela était fait, je leur ai donné oralement les consignes pour la leçon. Je leur ai dit qu'il fallait prendre le temps aujourd'hui de faire un croquis de ce qu'ils allaient photographier et de faire quelques essais. Je leur ai également dit qu'ils pouvaient se servir du matériel posé sur la table tout en faisant attention au gaspillage des feuilles. J'ai demandé à chaque groupe de prendre une enveloppe et de noter leur prénom dessus. Cette période s'est bien passée, les élèves ont pris le temps de découper des formes et de faire des essais. Je suis passée entre les rangs afin de voir l'avancée des élèves et de les guider au besoin. La difficulté de cette leçon était que le volume sonore était parfois élevé et qu'en étant seule, il était difficile de gérer la classe.

J'ai demandé aux élèves de ranger tout leur matériel dans l'enveloppe et de la mettre dans le carton prévu à cet effet. Les élèves n'ont pas vraiment utilisé l'iPad durant cette période et donc ils n'avaient pas besoin de m'envoyer quoi que ce soit.

#### **Période 3**

La période a débuté par une introduction, je leur ai donné le challenge de créer une bonne partie de la vidéo Stopmotion durant cette période et même de la terminer. Les élèves ont repris leur matériel et se sont mis en groupe. Les élèves ont plutôt bien travaillé, certains groupes étaient plus inspirés que d'autres. J'avais prévu de faire cette séquence en 3 périodes, mais je me suis rendu compte que les élèves étaient loin d'avoir terminé. J'ai donc annoncé aux élèves qu'ils

auraient une période de plus pour faire cela. J'ai passé la période à aller vers les différents groupes et les guider ou les motiver à avancer plus vite. Les élèves étaient plutôt impliqués dans la tâche et éprouvaient du plaisir. Au niveau de la collaboration et de la communication, il y avait parfois certaines tensions, car les élèves n'étaient pas d'accord où alors parce il y avait un manque de concentration de l'un des membres qui engendrait quelques petites erreurs. Mais cela a également un côté positif, car cela montre la volonté de bien faire et leur implication dans ce projet. Il y avait certains groupes qui prenaient beaucoup de temps avec la découpe de formes, je leur ai donc demandé de prendre des stylos de couleurs pour certains éléments. Vers la fin de la période, j'ai demandé aux élèves de se connecter sur Outlook et d'enregistrer leur projet sur leur compte, mais la connexion n'était pas bonne. Certains élèves n'arrivaient pas à se connecter et donc j'ai demandé à chaque groupe de m'envoyer leur projet par Airdrop. J'ai utilisé l'iPad d'un groupe et j'ai montré les étapes à suivre pour envoyer le projet via le projecteur de la classe. Le projecteur m'a facilité plusieurs étapes, mais si vous n'avez pas ce matériel il faudrait penser à rédiger une marge à suivre et la distribuer à chaque groupe. Cette étape de l'envoi peut vite prendre du temps et je trouve que l'utilisation d'Airdrop dans ce cas fut la meilleure solution. Pour finir, les élèves ont rangé leur matériel.

#### **Période 4**

Pour cette dernière période, les élèves ont directement pris leur enveloppe et ont continué leur projet. Les élèves ont eu de la chance, car personne n'avait touché à leur projet puisque les iPads étaient ceux de l'école et il y a toujours des risques de suppression. Les élèves étaient motivés à terminer leur projet et ils ont travaillé sérieusement et efficacement. Ils ont tous pu terminer à temps. Je leur ai donc demandé de m'envoyer les projets finaux par Airdrop,, car les élèves avaient déjà connaissance de la marche à suivre. Les élèves étaient impatients de voir toutes les productions. Avant de projeter les projets, je leur ai demandé de regarder attentivement chaque projet et de dire ce qui est bien fait et ce qui aurait pu être amélioré. Les élèves étaient respectueux et n'ont pas eu de remarques désobligeantes envers leurs camarades. Les critiques étaient très intéressantes et formatrices. Pour terminer la leçon, nous avons relevé les différences et les similitudes qui apparaissaient dans chaque projet, je les ai notés au tableau, mais j'ai décidé de reprendre cela le cours prochain lors de la problématisation durant laquelle nous allions voir que chaque élève a une vision différente de la ville et que leur préconception se base fortement sur quelque chose qu'ils connaissent. En l'occurrence, dans notre contexte, on se trouve dans une petite ville et peut-être que si nous étions dans une plus grande ville, nous

aurions pu probablement voir apparaître d'autres éléments (ex : transports publiques variés, etc.).

#### Difficultés principales

Dans l'ensemble, cette séquence s'est très bien passée et je pense qu'elle peut être introduite sans problème dans des classes de 9<sup>e</sup> année. Cependant, j'ai tout de même rencontré quelques difficultés durant ces quatre périodes. En ce qui concerne la gestion de classe, il était difficile de répondre aux besoins de chaque groupe en 45 min. il serait intéressant de prévoir une aide pour la gestion de classe afin de permettre à chaque groupe d'avancer et de ne pas perdre du temps à attendre. Cependant, connaissant parfaitement cette classe, je trouve qu'ils ont plutôt bien travaillé. Ensuite, les problèmes de réseaux m'ont fait perdre beaucoup de temps, car les élèves n'arrivaient pas à se connecter ou alors ils ne se rappelaient plus leur identifiant et de leur mot de passe. Mais finalement, j'ai pu trouver la solution avec Airdrop, il faudrait peutêtre prévoir directement cette option-là.

# Évaluation

Cette activité n'a pas été évaluée pour note, mais elle a fait l'objet d'une évaluation diagnostique et formative dans mon objectif de la séquence. Cette activité m'a permis de voir comment les élèves se représentaient la ville, ce que l'on pouvait trouver dans une ville, etc. C'était très intéressant de voir que finalement leur perception se base principalement sur leur vécu et sur leurs connaissances. Les acquis et la facilité d'adaptation des élèves au niveau numérique m'a fait comprendre qu'ils n'avaient pas forcément besoin de trop d'explication et de temps pour les essais. Par cette activité, j'ai pu situer le niveau de connaissances numériques des élèves, qui était plutôt bon dans ce cas. Ainsi, une telle activité pourrait sans autre être réutilisée pour l'organisation d'un TA, un rappel du connu ou encore l'élaboration des constats en vue du TS. Ainsi, je dirai que les objectifs ont été atteints, car j'ai pu susciter l'intérêt des élèves et avoir une idée de leurs préconceptions de la ville.

### Recommandation

Je recommande à mes collègues de faire cette séquence en ayant une bonne maîtrise technique de l'application Stopmotion et d'Airdrop afin de faciliter le partage. Il n'est pas nécessaire de prendre beaucoup de temps sur les explications, car l'application est facile à utiliser. Pour mes collègues qui n'auraient pas un projecteur en classe, je leur conseille de faire une fiche de route pour l'utilisation de l'application et une fiche de route pour l'enregistrement du projet et de l'envoi par Airdrop. Un élément qui pourrait également être efficace est la mise en place de marquage pour le placement de la feuille et de l'iPad, cela évite les effets de déplacement sur le résultat final. Je conseille également aux enseignants de prendre le nom des groupes et le numéro de l'iPad que les élèves utilisent en amont, cela évite les erreurs. La vérification du matériel ainsi que le rangement de ce dernier est nécessaire, pour éviter toute perte, nous pouvez prévoir des enveloppes. Finalement, il serait très avantageux d'avoir l'aide d'un·e collègue sur le temps de cette activité. Cela permet d'aller plus vite et évite les problèmes de gestion de classe.

#### **Bibliographie**

Decortis, F. (2013). L'activité narrative dans ses dimensions multi instrumentée et créative en situation pédagogique, Activités [En ligne], 10-1.

Rabardel, P. (1995). Les hommes et les technologies, une approche cognitive des instruments contemporains, Armand Colin, Paris.

« Commentaires généraux du domaine éducation numérique ». Plandetudes.ch, https://www.plandetudes.ch/web/guest/en/cg. Consulté le 1<sup>er</sup> juin 2023.

Annexe 1 : **Planification,** l'activité est prévue en 3 périodes de 45 min.

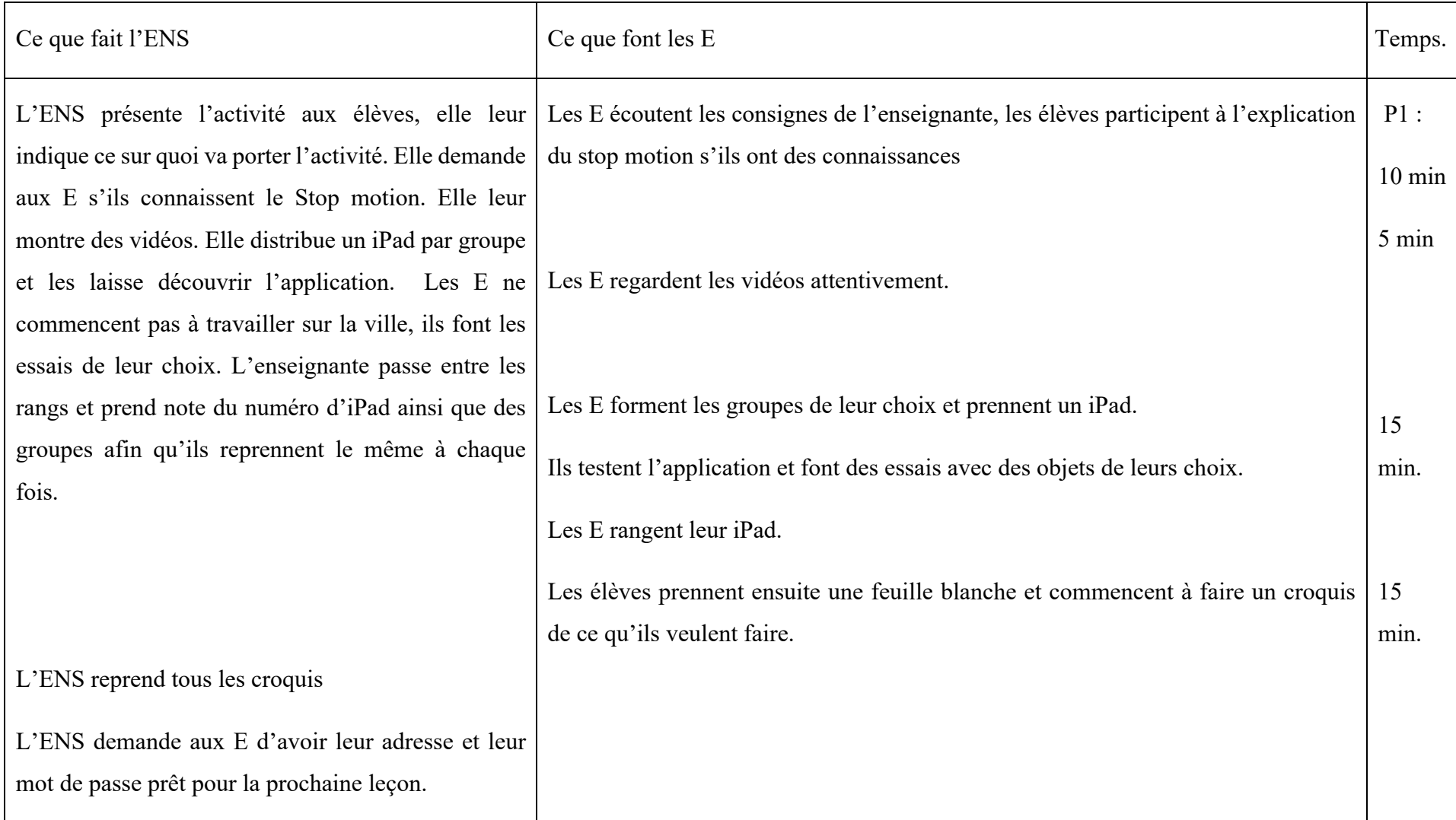

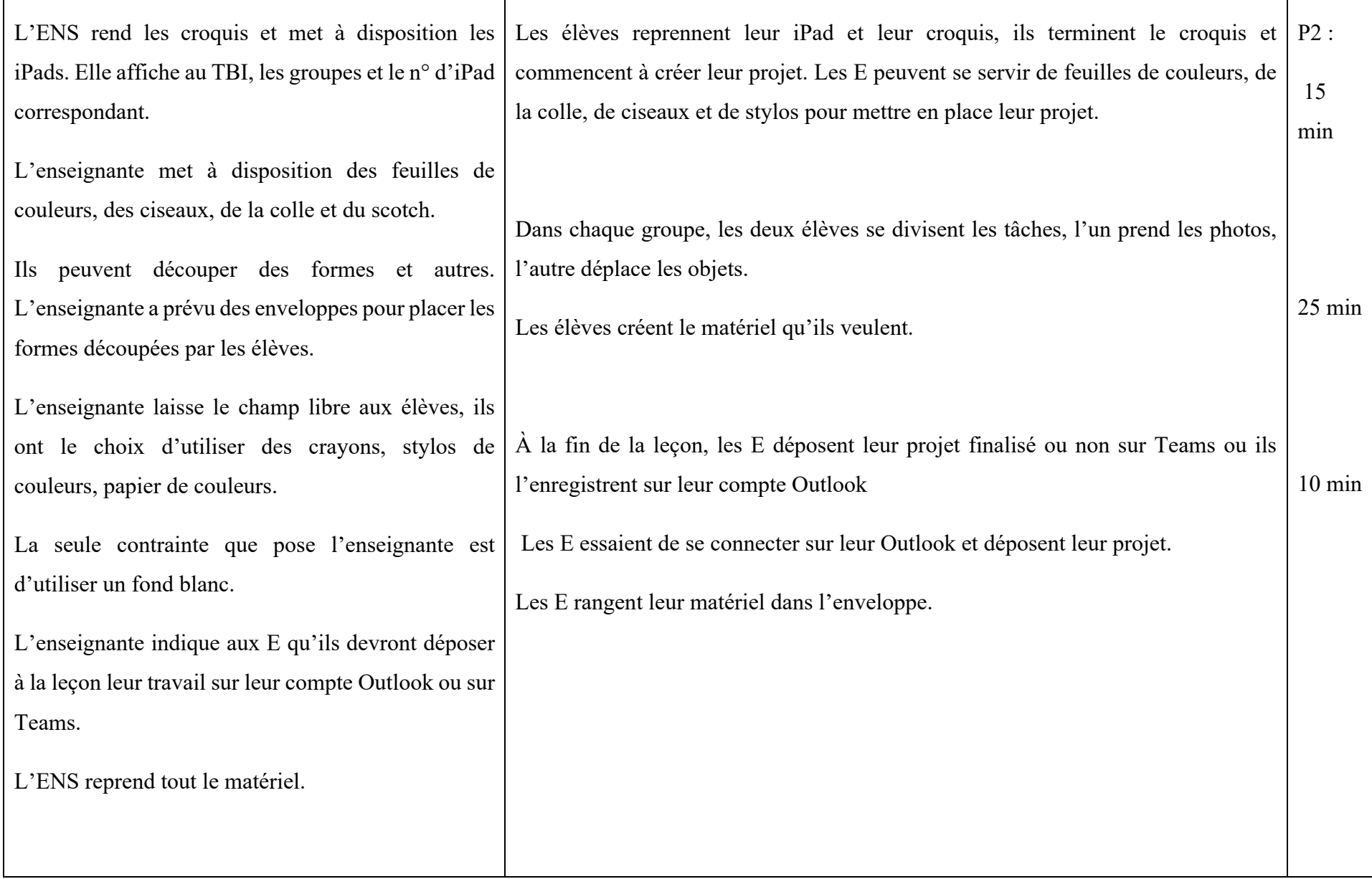

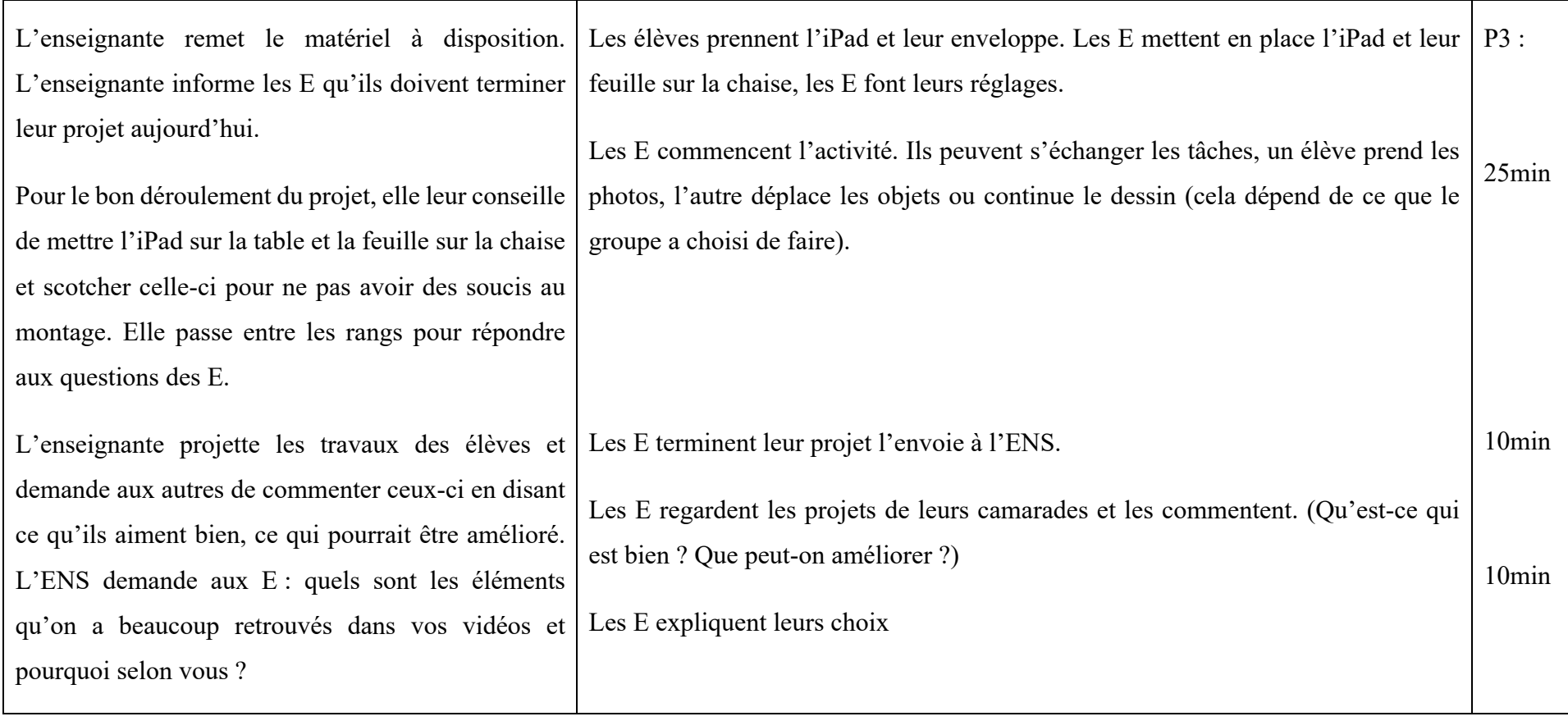